## Truancy and Chronic Absenteeism Detail

 $\bullet$ Áf

Testy, Mc Tester GR: 8 SN: 205143 School: JMS House: 8 WEST Team: 8 West TR: B Locker# 819 HR: 202

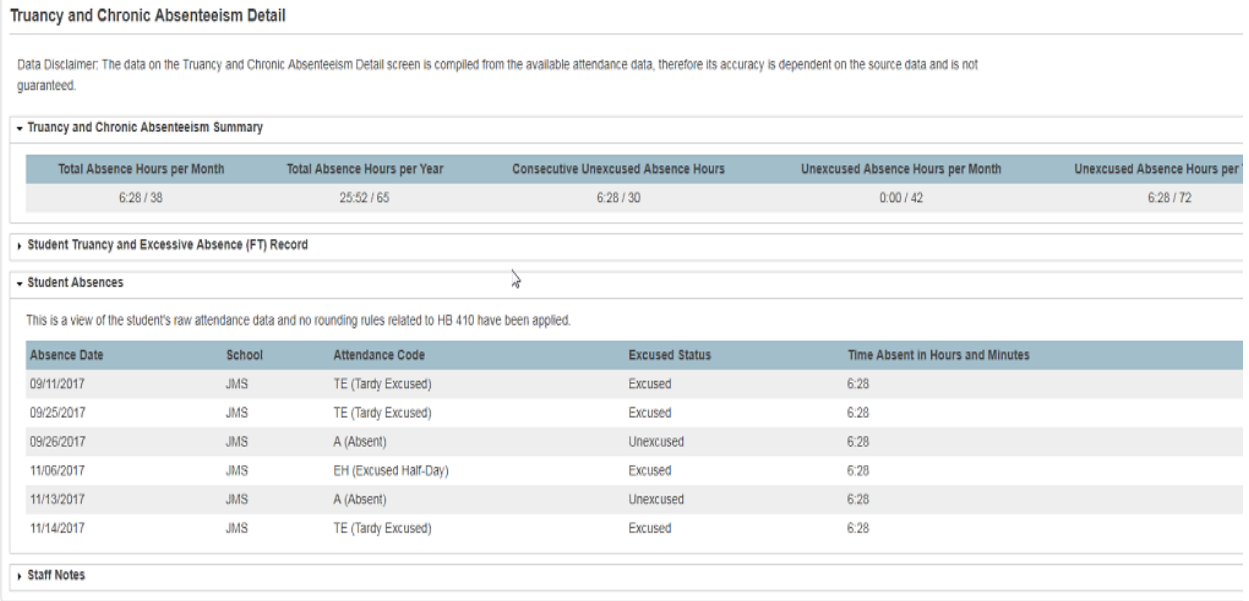

Summary will appear on the detail screen

## **New Daily Attendance**

Testy, Mc Tester GR: 8 SN: 205143 School: JMS Locker# 819

Ŋ

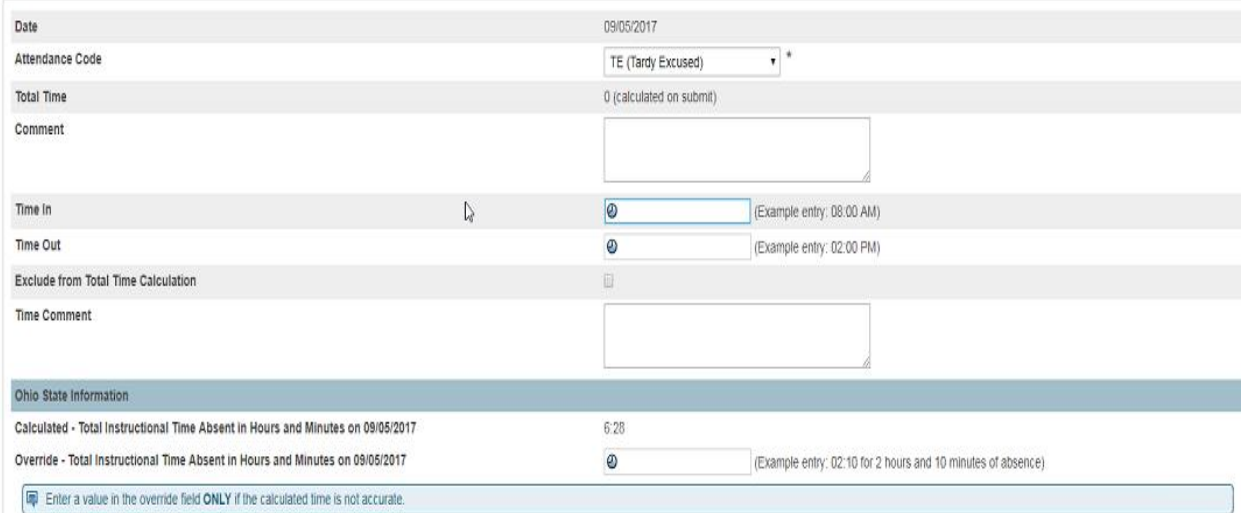

Will show calculated time based on Bell Schedule -- Override is if you want a different value than the calculated time. You can use the override field if you choose not to use the time in/time out fields. Will calculate multiple time in/time out

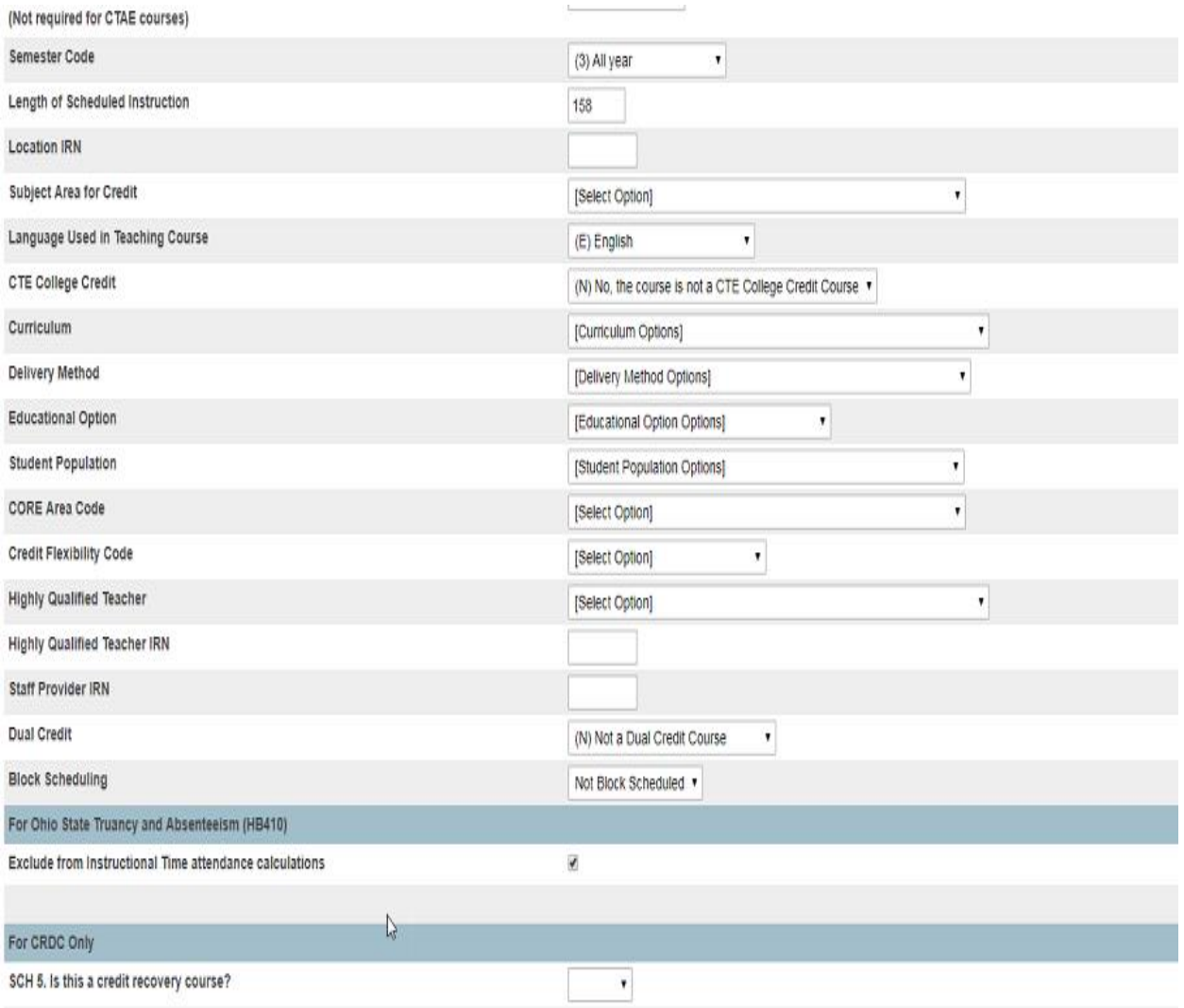

The exclude lunch from attendance check box will be on course and section. If checked, it will exclude the time from the calculation if the absence is over the lunch period based on the bell schedule

## **Edit Bell Schedule Item**

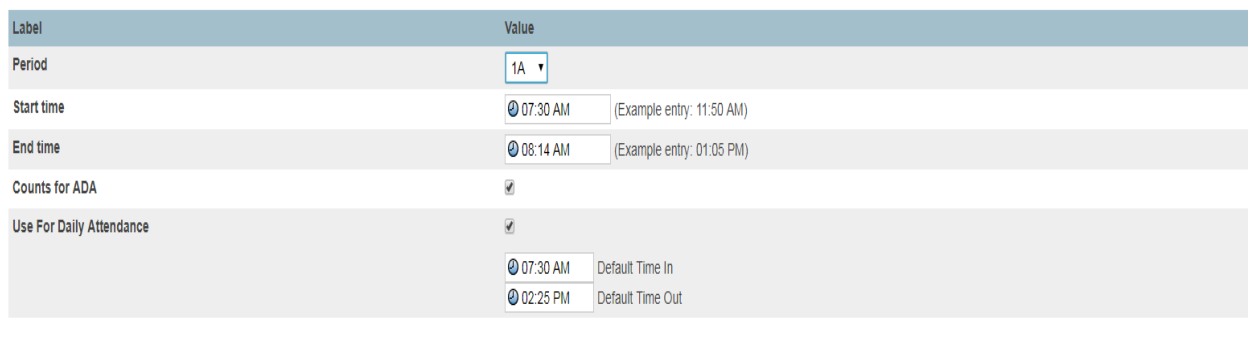

Default time in/out will be on the bell schedule. This will need to be filled in on each bell schedule so the 2 hour delay or early release will be calculated correctly. \*\*\* IMPORTANT TO KEEP CALENDAR CURRENT \*\*\*